**TY / CONECTAR TWITTER CON FACEBOOK** 

Al conectar Twitter con Facebook, podremos utilizar el contenido que generemos en la primera red para crear publicaciones automáticas en la segunda.

Twitter puede integrarse en Facebook. Sí: nada **CONECTAR TWITTER CON BII77** de "¿cómo no lo supe antes?". Puede integrarse, y esta posibilidad es maravillosa, además de muy simple. Vamos entonces a conocerla. Después de todo, instalar Twitter en Facebook mejorará sustancialmente nuestra experiencia de uso de las más reconocidas redes sociales.

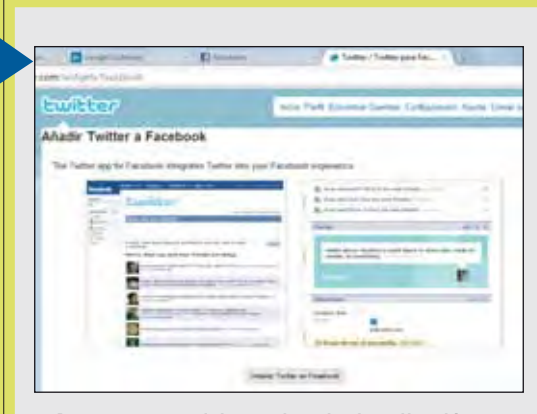

Para comenzar, debemos instalar la aplicación de Twitter en Facebook, que conseguimos visitando el sitio http://twitter.com/widgets/facebook.

 $\overline{\mathbf{2}}$ 取り主法

Al pulsar [Instalar Twitter en Facebook], seremos redirigidos a nuestra cuenta de la red social **contra el social de social de social de soc**ial de socia<br>y rec y deberemos permitir el acceso en dos ocasiones.

**Conectar Twitter con** Buzz **es un interesante método para generar contenidos en la red social de Google, que queda muy descuidada si se considera el tiempo que los usuarios pasan en Twitter y Facebook. Vamos a la solapa [Buzz] de Gmail y, luego, a [Sitios conectados]. Por último, pulsamos [Conectar] de la línea [Twitter] y, después er] de introducir nuestro nombre tro nombre de usuario y contraseña, raseña, todo estará listo. De ahí ahí en más, cada tweet se con**en más, cada tweet se con<br>vertirá en una publicación **de Buzz.**

Instalada la aplicación, el botón [Transfer photo] nos permitirá sincronizar las imágenes de las cuentas

y recibiremos los tweets en Facebook. reci

MÁS EN EL **CD 4**

**Fujibbar** 

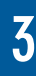